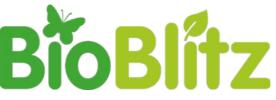

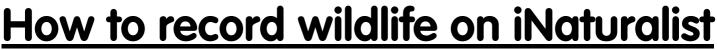

There may be slight differences between the pictures in this guide and pictures on your phone, depending on platform (iPhone vs Android) and version being used.

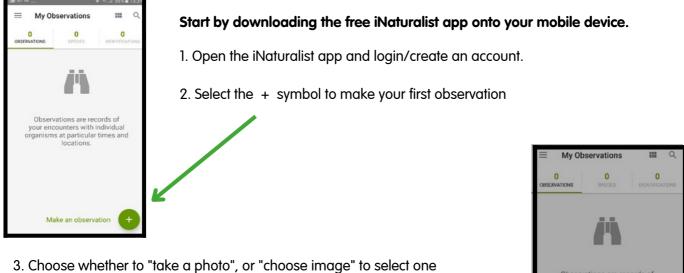

3. Choose whether to "take a photo", or "choose image" to select one that you took earlier. On newer versions of the app you can also "record sound" or "choose sound" to record, for example, bird song.

Top tip: You can add up to 4 photos per record. This will make it easier for experts to confirm your record. Remember to take photos from different angles, and include photos of different and distinctive parts, for example, the flower/fruit, and the leaves.

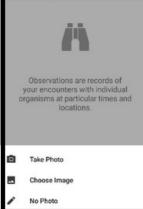

The Natural History

Consortium

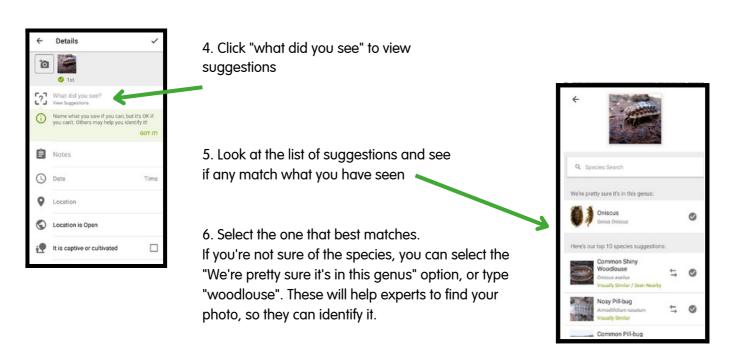

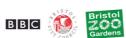

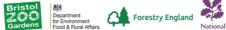

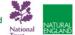

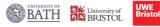

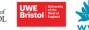

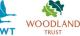

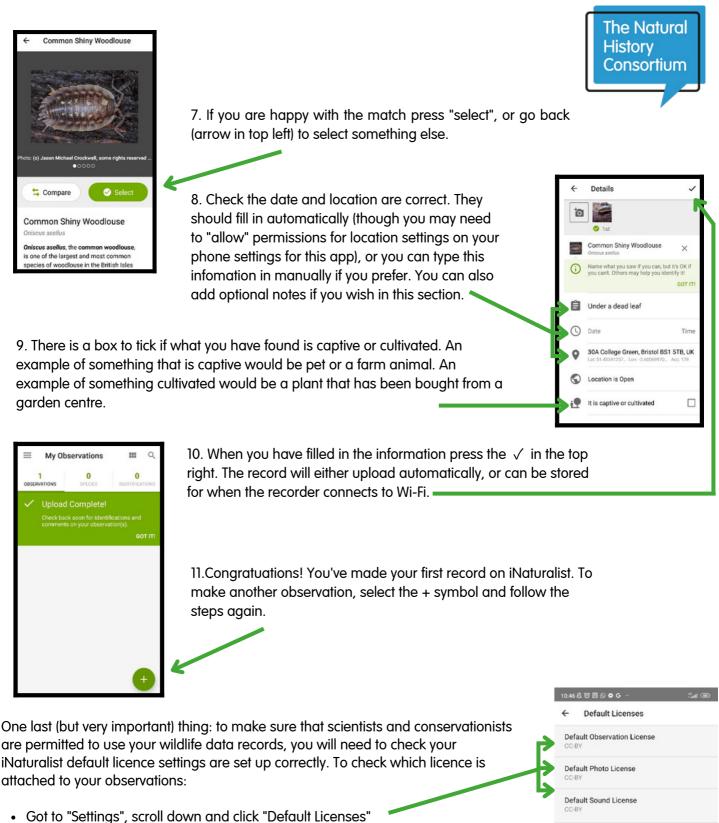

• To change your Observation/photo/sound licence, click on the licence and select the licence you want for your record. We recommend "CCO" or "CC-BY".

Selecting "CC0" will allow your record to be used by anyone in any way. This allows it to be of most use by scientists & other organisations.

Selecting "CC BY" allows anyone to copy, distribute, transmit, adapt and make commercial use of the material, but ensures your are credited as the owner of the record.

Both of these settings will also allow for your records to be shared with other UK datasets, such as the NBN atlas and Local Environmental Records Centres. Find out more about licencing here: <u>https://nbn.org.uk/news/licences-on-inaturalistuk</u>

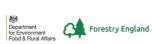

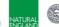

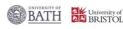

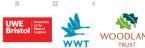

sity Information Facility (GBIF)

nge licenses for existing

More Info

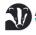

Bath & North East Somerset Council BBC